## **Getting Started with TutorMe: A Student Guide**

## **TutorMe Overview**

RRCC offers 24/7 online tutoring, through TutorMe. Students can work with a live tutor and receive help with homework assignments and other coursework, in a variety of academic subjects. This service allows students to meet with a qualified tutor using audio/video conferencing, text chat, screen sharing, document upload, and a shared whiteboard space. Students can also review recordings of their sessions, afterwards, in order to assist with their learning process.

## **Directions to Access TutorMe from D2L**

- 1. Make sure you are logged into D2L
- 2. Click on the Online Tutoring Link in the D2L Navigation

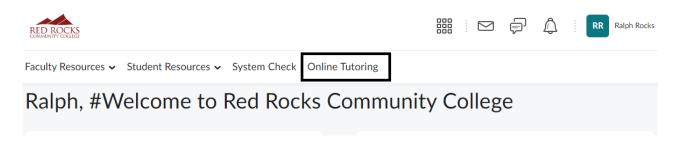

3. On the TutorMe page, click the *Connect with a Tutor* button.

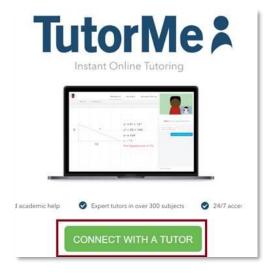

4. Then type the subject you need help with in the **search bar.** 

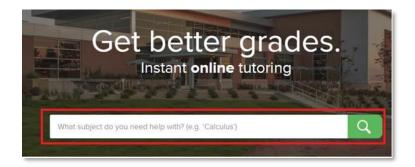

5. A window will pop up allowing you to describe your problem and to upload a file if needed. Finally, submit your issue to be matched with a TutorMe tutor.

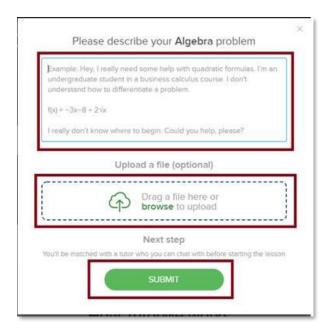

## **Tutoring Subjects Available**

- Accounting
- Biology
- Chemistry (Regular and Organic )
- Computer Information System (Microsoft Office and Programming)
- Computer & Networking Tech (Computer Networking)
- Communication
- Computer Programming (Python, C++, etc.)
- Computer Web-Based
- Economics
- English as a Second Language
- Geology
- Japanese
- Math
- Multimedia Graphic Design (Photoshop, etc.)
- Physics
- Plumbing
- Psychology
- Spanish
- Water Quality Management